## 見積書印刷(EXCEL出力)時に同じ材料名称が連続する時 「ハ」で出力されてしまう時の対処方法

## COMPASSの物件データの見積書印刷(EXCEL出力)時に同じ材料名称が連続する時 「〃」で出力されてしまう場合の対処となります。

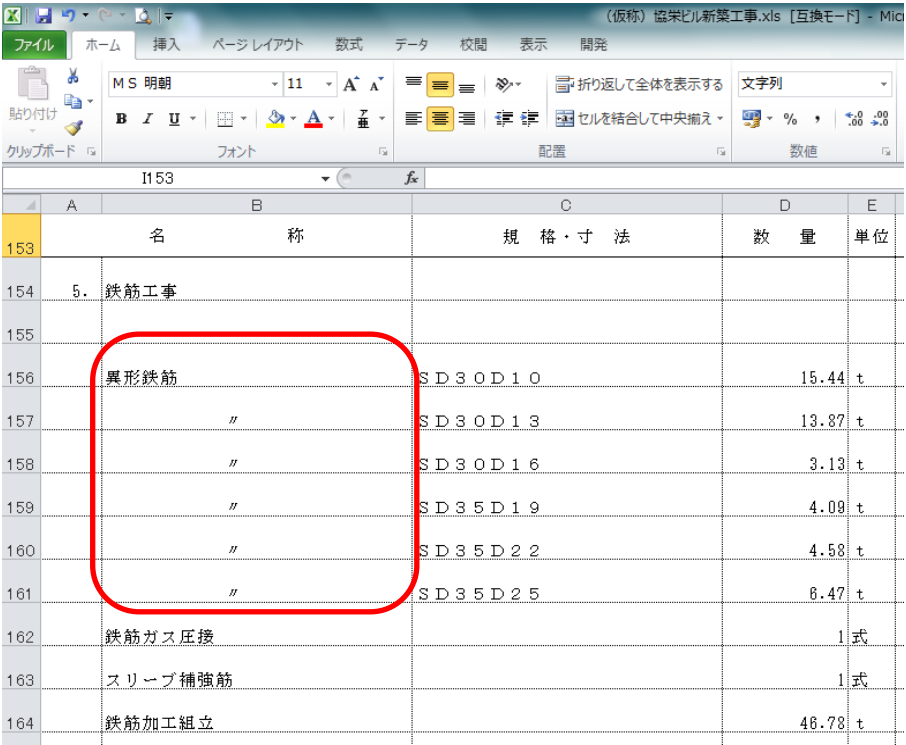

1. 「見積書印刷」画面を開きます。

見積書入力の画面から、ホームの「見積書印刷」を選択します。

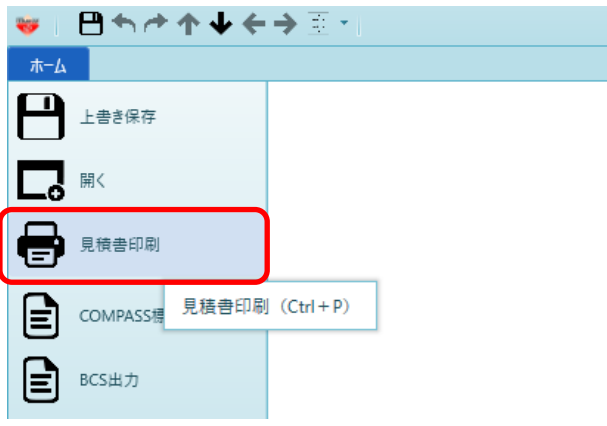

## 「見積書印刷」画面が表示されます。

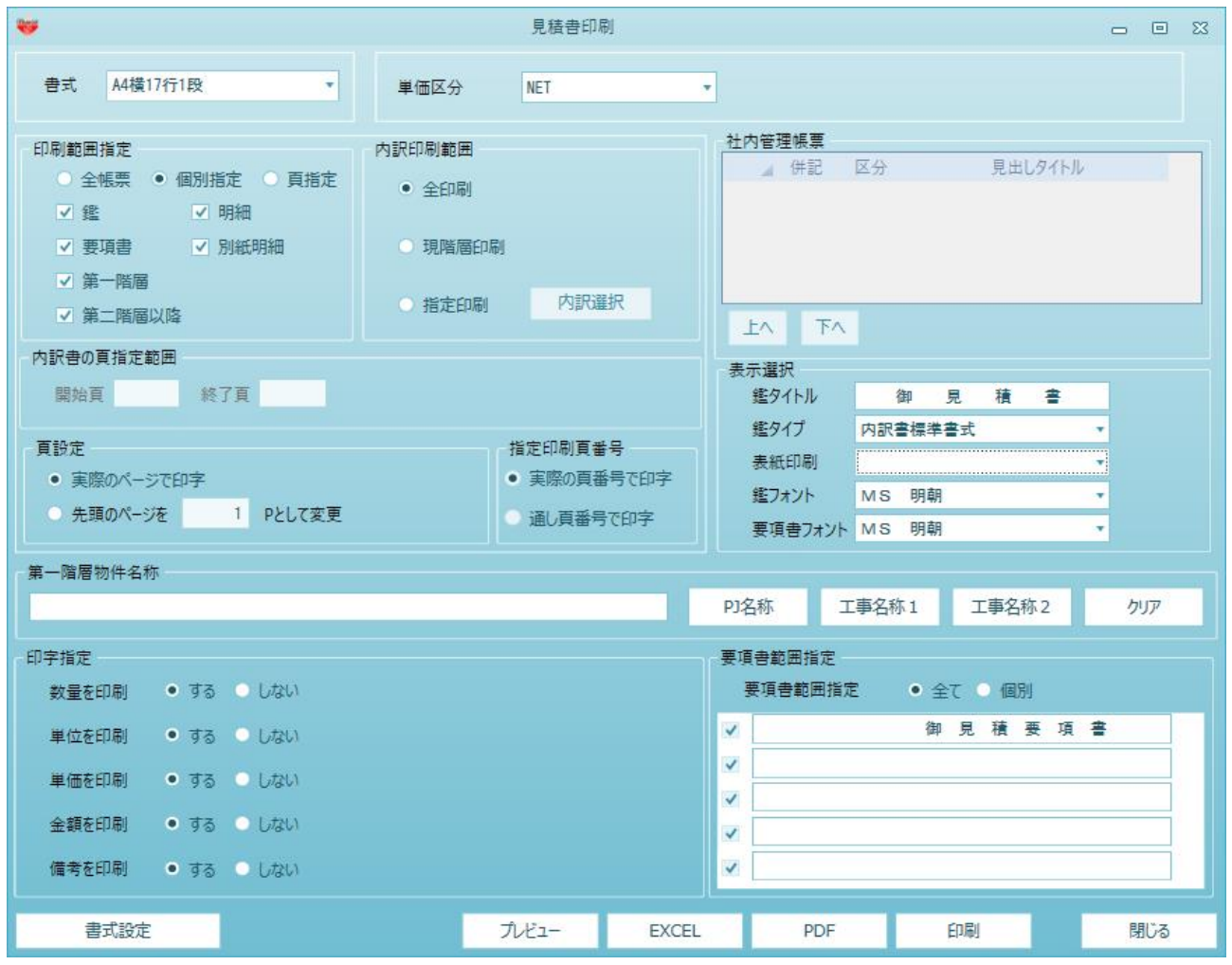

2. 「詳細設定(明細)」タブで、「同上名称」をプルダウンリストより「そのまま印字」に設定します。

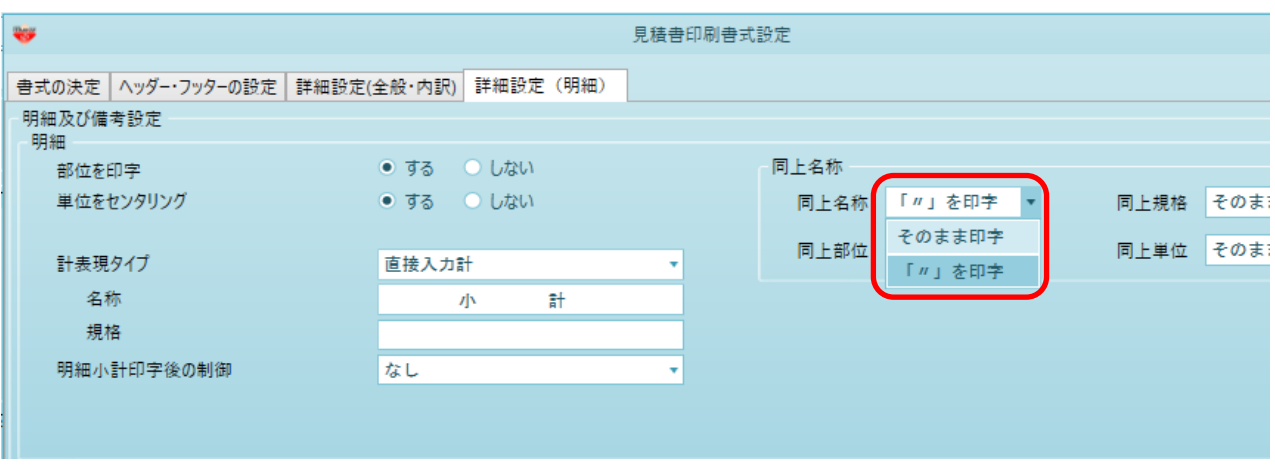

3. 「同上名称」を設定後、「OK」ボタンをクリックします。

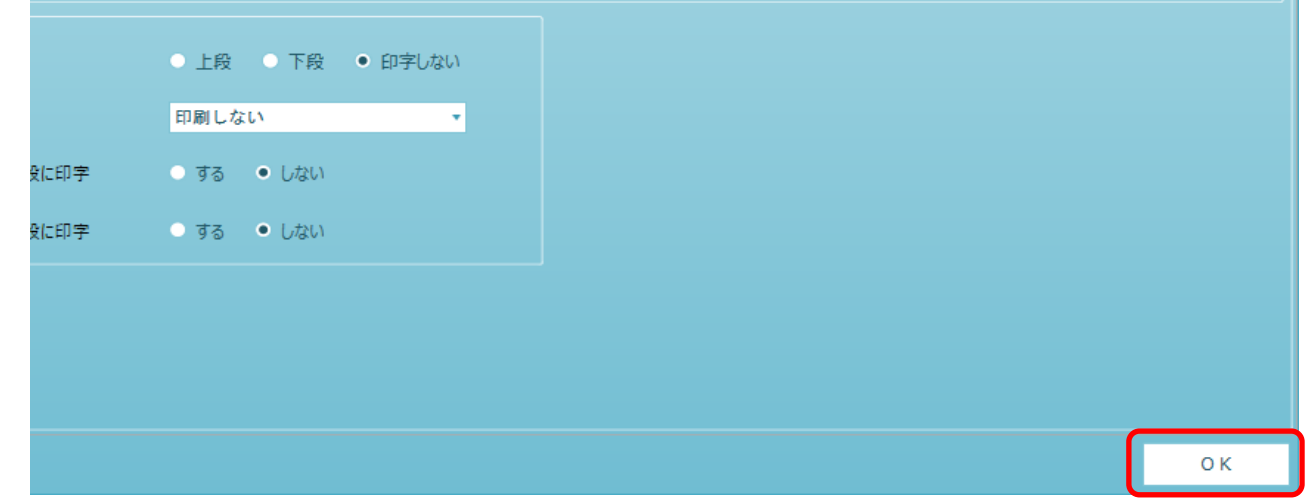

設定保存確認画面が表示されるので「はい」をクリックします。

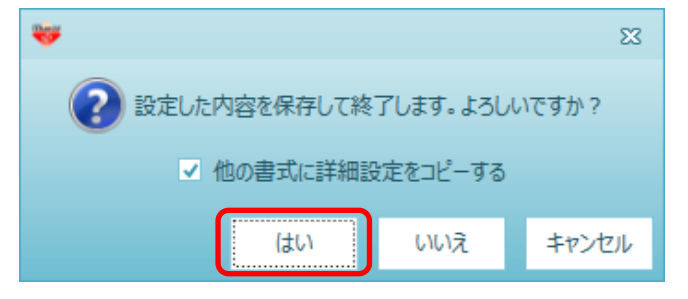

4. 再度、物件データの見積書印刷を実行して下さい。

以上で終了です。 上記手順にて解決できない場合には、弊社窓口までお問合せ下さい。